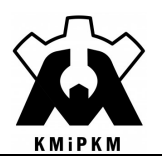

## Symulacja systemów mechatronicznych

Instrukcja do ćwiczeń laboratoryjnych

# Modelowanie z zastosowaniem wektora stanu i wektora wyjściowego w module LabVIEW Control Design and Simulation

Opracował: Dr hab. inż. Roland Pawliczek

 $\mathcal{L}_\text{max}$ Opole 2022

Publikacja na prawach rękopisu

#### 1. Cel ćwiczenia

Celem ćwiczenia jest zapoznanie się z interfejsem użytkownika środowiska LabVIEW i modułu Control Design and Simulation oraz jego wykorzystaniem jako narzędzia do modelowania i symulacji układów dynamicznych z wykorzystaniem zmiennych stanu.

Zakres ćwiczenia obejmuje zdefiniowanie zmiennych stanu, przekształcenie modelu matematycznego w celu uzyskania równań stanu i wektora stanu oraz zdefiniowanie wektora wyjściowego dla zadanego obiektu. Następnie należy zbudować model komputerowy i wyznaczyć przebieg zmiany parametrów wektora stanu i wektora wyjściowego.

#### 2. Równania stanu, wektor stanu

Zmienne stanu to pewne wielkości, za pomocą których możliwe jest opisanie stanu obiektu lub procesu w dowolnej chwili czasu t.

Wektor stanu: najmniejszy zbiór wielkości x(t) taki, że gdy znany jest zbiór (wektor) wartości zmiennych stanu w chwil t<sub>0</sub> oraz przebieg wielkości wejściowych u(t) (wymuszenia i zakłócenia) w przedziale [t<sub>0</sub>,t], to można wyznaczyć przebiegi czasowe zmiennych stanu x(t) oraz wielkości wyjściowych y(t) w tym przedziale.

$$
u(t) = [u_1(t), u_2(t), \ldots, u_k(t)] \times (t) = [x_1(t), x_2(t), \ldots, x_i(t)] \times [y(t) = [y_1(t), y_2(t), \ldots, y_n(t)] \times [y_1(t), y_2(t), \ldots, y_n(t)]
$$

Układ równań różniczkowych pierwszego rzędu dla zmiennych stanu, rozwiązanych względem pierwszych pochodnych zmiennych stanu, nazywamy równaniem stanu, zaś metoda analizy obiektu oparta na sformułowaniu, a następnie rozwiązaniu równań stanu nazywamy metodą zmiennych stanu.

Jeżeli obiekt zawiera i zmiennych stanu można sformułować i równań różniczkowych pierwszego rzędu. Liczba zmiennych stanu zwykle jest równa liczbie parametrów, które cechują się dynamiką (są zmienne w czasie).

#### 3. Wektor stanu a wektor wyjściowy

Przekształcając równania stanu dla przyjętego wektora stanu  $x(t) = [x_1, x_2 ... x_i]^T$  względem pochodnych  $dx_i/dt$  można zapisać je w postaci macierzowej (przy założeniu u $_k(t)=u(t)$ , gdzie k=1)

$$
\frac{d}{dt} \begin{bmatrix} x_1 \\ x_2 \\ \cdots \\ x_i \end{bmatrix} = \begin{bmatrix} a_{11} & a_{12} & a_{1i} \\ a_{21} & a_{22} & a_{2i} \\ a_{i1} & a_{i2} & a_{ii} \end{bmatrix} \begin{bmatrix} x_1 \\ x_2 \\ \cdots \\ x_i \end{bmatrix} + \begin{bmatrix} b_1 \\ b_2 \\ \cdots \\ b_i \end{bmatrix} u(t)
$$

Może być zapisany w krótszej formie jako

$$
x' = Ax(t) + Bu(t)
$$

gdzie: x`- pochodna wektora stanu, u – wektor wejściowy (sterowanie), x - wektor stanu, A,B - macierze systemowe, zawierają zwykle elementy stałe w układzie.

Można zdefiniować tzw. wektor wyjściowy dla danego wektora stanu

$$
z = Cx(t) + Du(t)
$$

gdzie: u –wektor wejściowy, x - wektor stanu, C – macierz wyjściowa modelu obiektu (jak zmienne wejściowe zależą od składowych wektora stanu), D – macierz przejścia modelu (jak zmienne wyjściowe zależą od wektora wejściowego– zwykle D=0).

Wykorzystując wektor stanu oraz wektor wyjściowy można zbudować schemat blokowy układu.

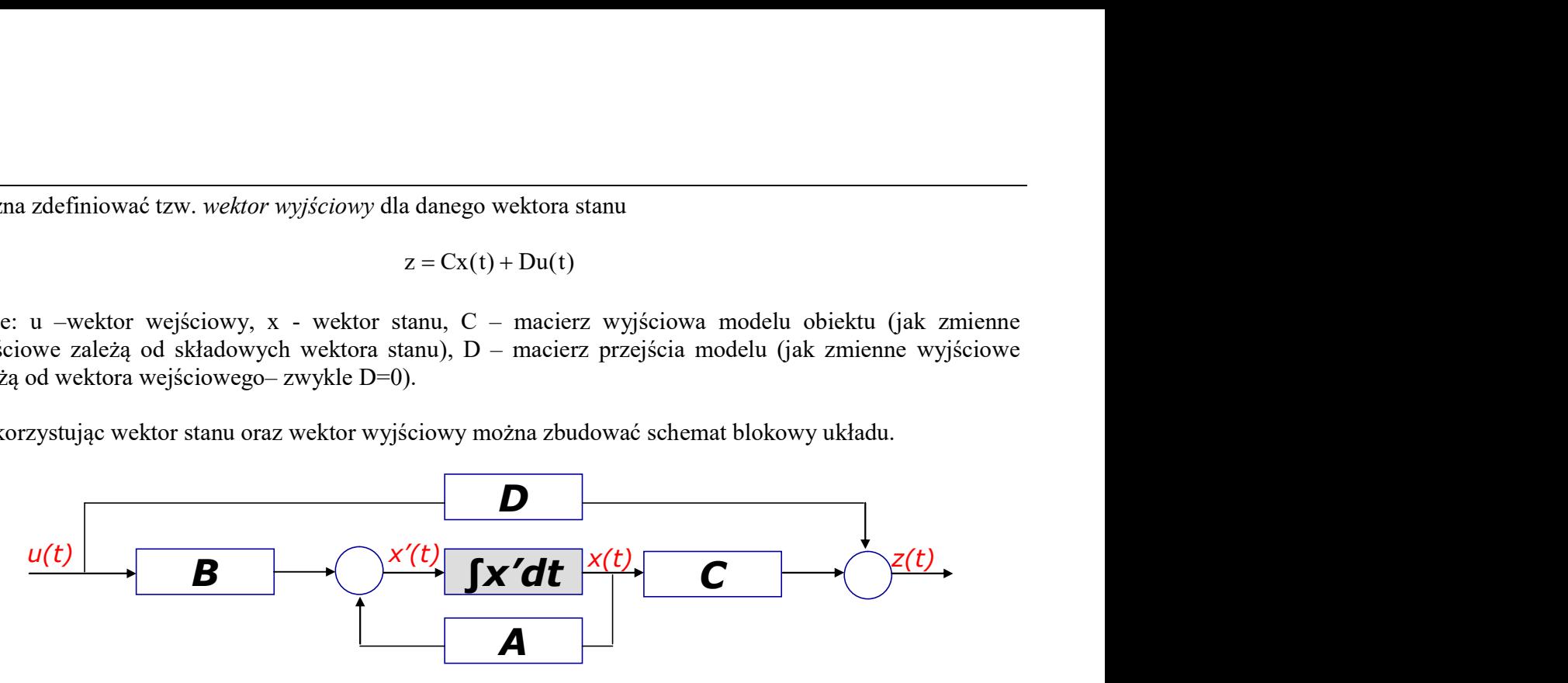

#### Przykład:

Wyznaczyć wektor stanu dla układu drgającego i zbudować model symulacyjny.

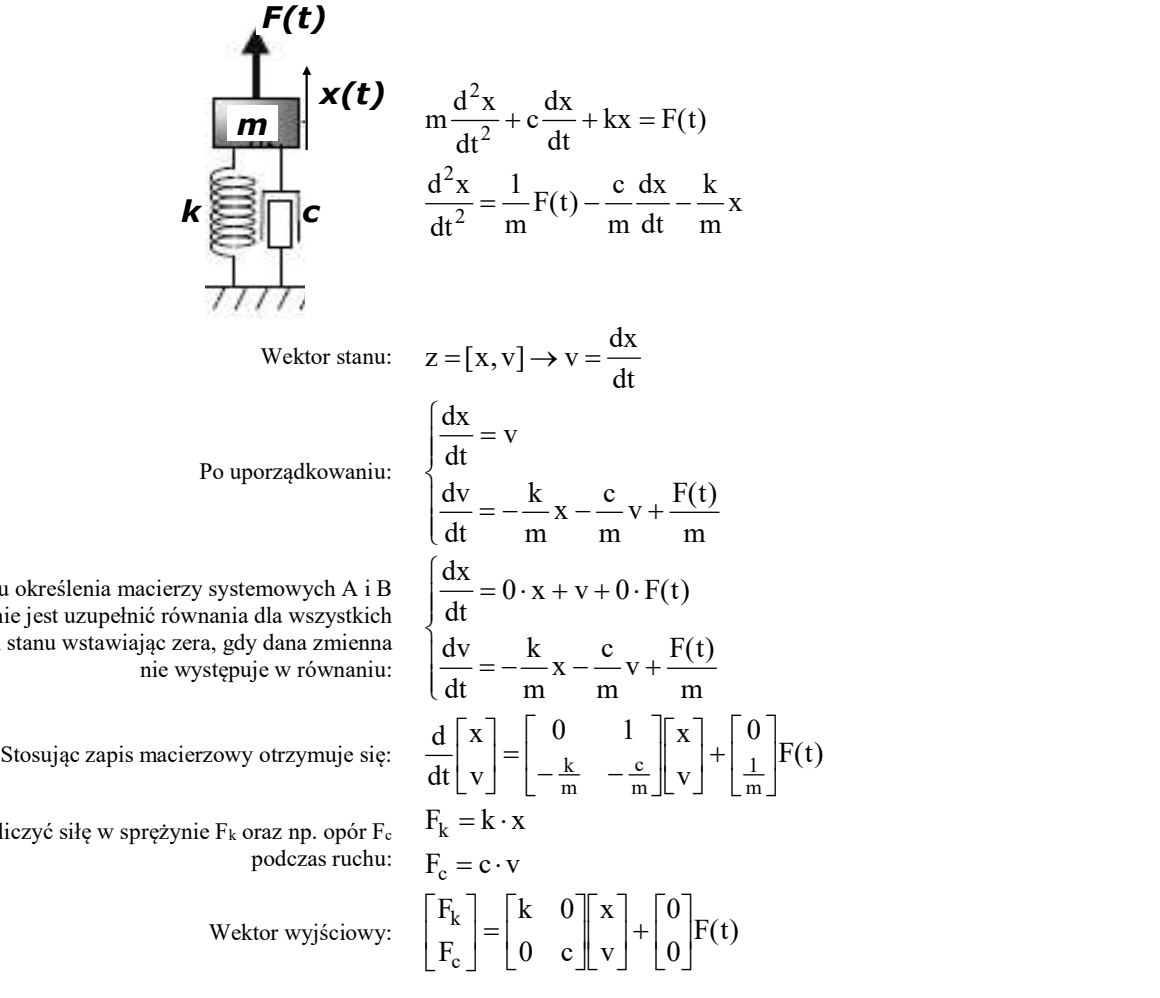

W celu określenia macierzy systemowych A i B wygodnie jest uzupełnić równania dla wszystkich zmiennych stanu wstawiając zera, gdy dana zmienna

Chcąc obliczyć siłę w sprężynie Fk oraz np. opór F<sup>c</sup>

$$
\frac{d}{dt} \begin{bmatrix} x \\ v \end{bmatrix} = \begin{bmatrix} 0 & 1 \\ -0, 4 & -0, 2 \end{bmatrix} \begin{bmatrix} x \\ v \end{bmatrix} + \begin{bmatrix} 0 \\ 0, 2 \end{bmatrix} F(t)
$$
\n
$$
\begin{bmatrix} F_k \\ F_c \end{bmatrix} = \begin{bmatrix} 2 & 0 \\ 0 & 1 \end{bmatrix} \begin{bmatrix} x \\ v \end{bmatrix} + \begin{bmatrix} 0 \\ 0 \end{bmatrix} F(t)
$$

Dla wartości parametrów m=5, c=

Model komputerowy w LabVIEW z wykorzystaniem pętli symulacyjnej:

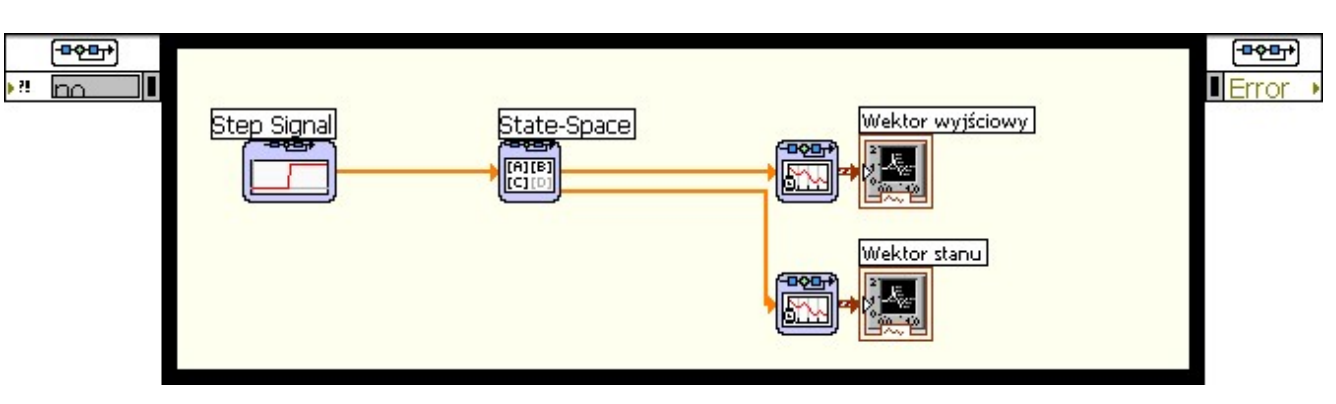

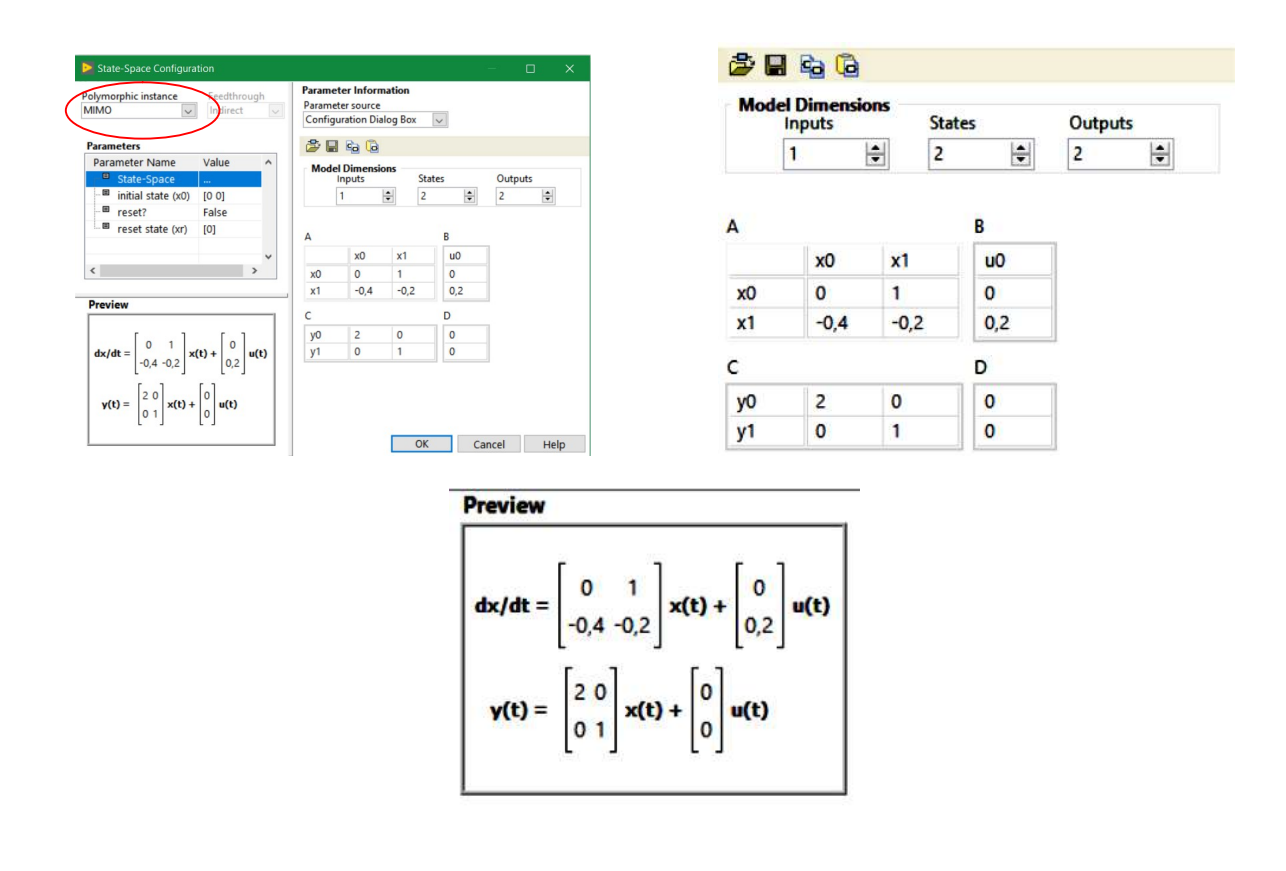

W oknie konfiguracyjnym State-Space Configuration należy ustawić parametry:

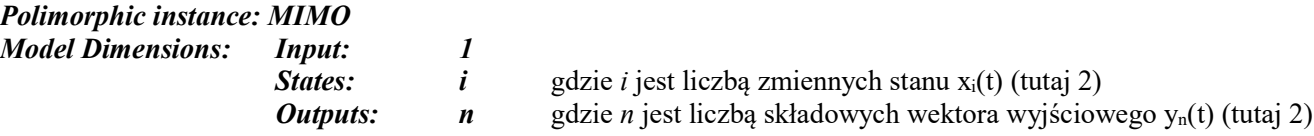

Jako rezultat zostaną wyświetlone przebiegi czasowe zmiennych stanu i wielkości wyjściowych dla zadanego wymuszenia (w tym przypadku skok jednostkowy – StepSignal)

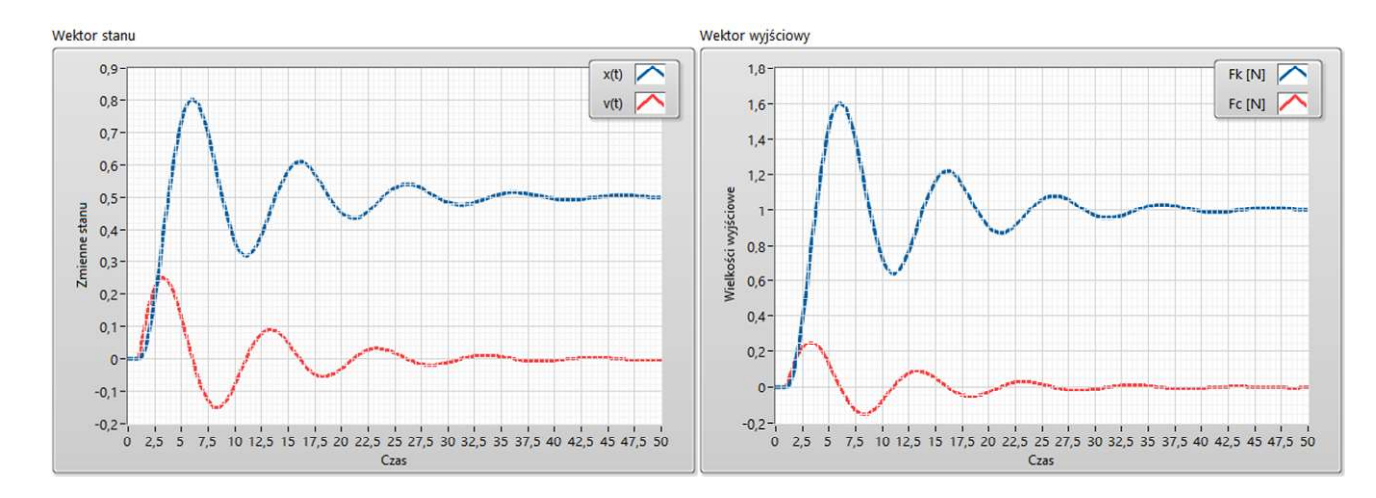

UWAGA: zwrócić uwagę na czytelność wykresów i w razie konieczności zmienić czas trwania symulacji.

### 4. ZADANIE

Wykonać symulację fazy rozruchowej silnika prądu stałego z wykorzystaniem modelu zmiennych stanu. Uproszczony model silnika :

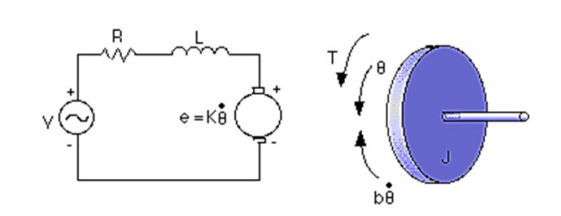

Moment obrotowy  $T$  jest związany z natężeniem prądu i w obwodzie za pomocą współczynnika proporcjonalności K, zaś indukowane napięcie e jest zależne od prędkości kątowej wirnika według następujących równań

$$
T = Ki
$$

$$
e = K\omega = K \frac{d\theta}{dt}
$$

Wykorzystując prawo Kirchoffa dla obwodu elektrycznego oraz równanie dynamiki ruchu obrotowego wirnika można zapisać zas *induowane mapiecie e jest zacezne oa pręukosci*<br>
kątowej wirnika według następujących równań<br>
T = Ki<br>
e = Ko = K  $\frac{d\theta}{dt}$ <br>
elektrycznego oraz równanie dynamiki ruchu obrotowego wirnika można<br>
A wektor zmiennych st

$$
L\frac{di}{dt} + Ri = V - K\frac{d\theta}{dt}
$$

$$
J\frac{d^2\theta}{dt^2} + b\frac{d\theta}{dt} = Ki
$$

Lub po przekształceniu :

$$
\frac{di}{dt} = \frac{1}{L} \left( -Ri + V - K \frac{d\theta}{dt} \right)
$$

$$
\frac{d^2\theta}{dt^2} + \frac{1}{J} \left( Ki - b \frac{d\theta}{dt} \right)
$$

Przyjmujemy zmienne stanu  $x_1$ =i oraz  $x_2$ = dt  $d\theta$  $\rfloor$  $\overline{\mathcal{L}}$  $\lfloor$  $=[x_1, x_2] = \begin{bmatrix} i, \frac{d\theta}{d} \end{bmatrix}$ dt  $z = [x_1, x_2] = \begin{bmatrix} i, \frac{d\theta}{dt} \end{bmatrix}.$ 

Biorąc pod uwagę, że dt dx dt d dt d dt  $\frac{d^2\theta}{dx^2} - \frac{d}{d\theta}\left(\frac{d\theta}{dx}\right) - \frac{dx_2}{dx_2}$ 2 2  $=$ J  $\left(\frac{d\theta}{dt}\right)$ L  $\frac{\theta}{\lambda} = \frac{d}{dt} \left( \frac{d\theta}{dt} \right) = \frac{dx_2}{dt}$ oraz podstawiając U=V otrzymuje się

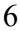

 1 2 2 1 2 1 x J b x J K dt dx U L 1 x L K x L R dt dx lub x 0 U J b x J K dt dx U L 1 x L K x L R dt dx 1 2 2 1 2 1 .

Zapisując wektor stanu w postaci macierzowej:

$$
\frac{d}{dt} \begin{bmatrix} x_1 \\ x_2 \end{bmatrix} = \begin{bmatrix} -\frac{R}{L} & -\frac{K}{L} \\ \frac{K}{J} & -\frac{b}{J} \end{bmatrix} \begin{bmatrix} x_1 \\ x_2 \end{bmatrix} + \begin{bmatrix} \frac{1}{L} \\ 0 \end{bmatrix} U
$$

Należy wyznaczyć prędkość obrotową wirnika n [obr/min] oraz moment T [Nm]:

$$
T = K \cdot i = K \cdot x_1
$$

$$
n = \frac{30}{\pi} \cdot \frac{d\theta}{dt} = \frac{30}{\pi} \cdot x_2
$$

Stąd wektor wyjściowy y=[T, n]:

$$
\begin{bmatrix} T \\ n \end{bmatrix} = \begin{bmatrix} K & 0 \\ 0 & \frac{30}{\pi} \end{bmatrix} \begin{bmatrix} x_1 \\ x_2 \end{bmatrix} + \begin{bmatrix} 0 \\ 0 \end{bmatrix} U
$$

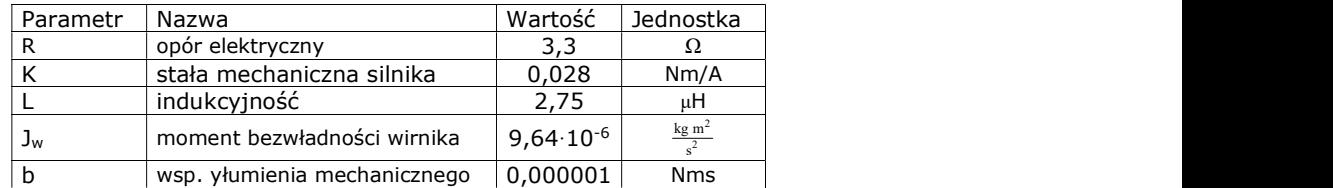

W sprawozdaniu należy zamieścić:

- 1. Postać macierzy A, B, C, D po uwzględnieniu zadanych parametrów.
- 2. Kod programu (Block Diagram)
- 3. Zapisane wykresy.
- 4. Komentarze i wnioski dotyczące wyników symulacji.